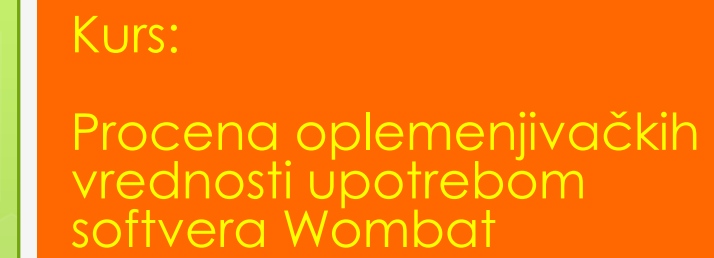

08. i 09.06.2022.

### Uvod u Wombat Ljuba Štrbac

Program za analizu mešovitih modela upotrebom metode ograničene maksimalne verovatnoće - REML

Autor Karyn Meyer

 [http://didgeridoo.une.edu.au/km/homepa](http://didgeridoo.une.edu.au/km/homepage.php) [ge.php](http://didgeridoo.une.edu.au/km/homepage.php)

o Program je namenjen za ocenu komponenti varijansi i genetskih parametara upotrebom REML metoda, kao i za procene fiksnih i slučajnih efekata (BLUE i BLUP rešenja)

### Dostupnost

 Program je **besplatan** i dostupan na posebnoj web stranici sa informacijama o instalaciji, primerima i priručnikom za upotrebu: [http://didgeridoo.une.edu.au/km/wombat.php.](http://didgeridoo.une.edu.au/km/wombat.php)

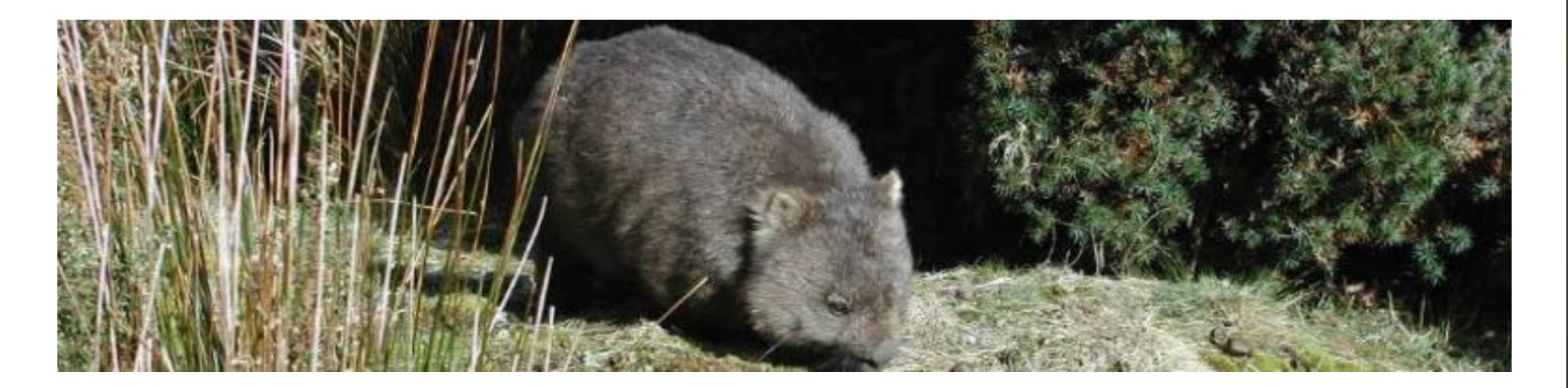

# **Citiranje**

#### o Preporučeno:

- **Meyer, K. (2007). WOMBAT – A tool for mixed model analyses in quantitative genetics by REML, J. Zhejiang Uni. SCIENCE B 8: 815–821. [doi:10.1631/jzus.2007.B0815]**
- Alternativno:
	- Meyer, K. (2006). WOMBAT Digging deep for quantitative genetic analyses by restricted maximum likelihood. Proc. 8th World Congr. Genet. Appl. Livest. Prod., Communication No. 27–14.
	- Meyer, K. (2006). WOMBAT A program for mixed model analyses by restricted maximum likelihood. User notes. Animal Genetics and Breeding Unit, Armidale, *n*pp.

## Instaliranje

- Detaljno objašnjeno u uputstvu za upotrebu u poglavlju 3
- Potrebno je sa web stranice <http://didgeridoo.une.edu.au/km/wmbdownload1.php>

preuzeti željeni fajl (dostupno je više verzija za Linux i Windows operativne sisteme):

wombat\_W64.zip – Windows 64-bitna verzija

 Zatim je potrebno raspakovati preuzetu datoteku i kopirati "wombat.exe" u folder po izboru.

## Pokretanje

- **o** Pokreće se iz komandne linije(, command prompt") i to na jedan od sledećih načina:
	- Otvaranjem prozora komandne linije preko START menija kucanjem "cmd" u prozor za pretragu ili dvoklikom na ikonicu "command prompt" ukoliko imate prečicu na desktopu;
	- Dvoklikom na "wombat.exe".
- U prvom slučaju nakon pokretanja će se otvoriti crni prozor u kome će pisati naziv foldera u kome se nalazite. Potrebno je da se krećete do foldera koji sadrži "wombat.exe".
- U istoj fascikli ćete sačuvati i ostale ulazne datoteke.

## Kretanje komandnom linijom

- Ako je potrebno da odete u drugi disk (npr. D disk) upisaćete **D:** i na tastaturi pritisnuti tipku *Enter*
- Ako je potrebno da odete do određenog foldera upisaćete **cd** zatim **razmak** i **ime foldera** 
	- možete posle *cd* i *razmaka* koristiti na tastaturi tipku **Tab** kojom ćete izlistavati abecednim redom nazive foldera na trenutnoj lokaciji, a možete ukucati i **početno slovo** naziva i opet opcijom **Tab** doći do željenog naziva foldera).
- Ako želite da se vratite nazad ukucaćete **cd..** i pritisnuti tipku **Enter**
- Sadržaj foldera proveravate kucanjem **dir/enter**

### Ulazni fajlovi

#### **Parametar kartica** (.PAR) - word

- *wombat.par* podrazumevano ime
- o Informacije o modelu analize, ulaznim podacima, matematičkom modelu
- **Pedigre fajl** (.PED) excel/notepad
	- o ime do 30 karaktera
	- o nije obavezan

**Fajl sa faktorima i merenjima** (.DAT) – excel/notepad

- o ime do 30 karaktera
- **o** obavezan fajl

 Podaci u .PED i .DAT treba da budu u kolonama fiksirane širine odvojene razmacima.

### Parametar kartica

#### **o** Delovi

- Linija za komentare: **COMMENT**/**COM** (naslov koji će biti prikazan u izlaznim fajlovima)
- Linija za informacije o modelu analize: **ANALYSIS**/**ANA o** sa odgovarajućim kodom (UNI, MUV, RR, MRR)
- Linija za informacije o pedigre fajlu: **PEDS**/**PED**
- Linija za informacije o nazivu fajla sa faktorima i merenjima: **DATA**/**DAT**
	- o Ispod se navode varijable sa maksimalnim brojem nivoa (uvučeno sa dva razmaka – svaka varijabla novi red)
	- o Prvi blok podataka
- Linija koja označava kraj: **END DATA**/**END**

### Parametar kartica

#### **o** Delovi

#### Linija za model: **MODEL**/**MOD**

- Ispod se navode faktori i osobine (uvučeno sa dva razmaka – svaki faktor/osobina novi red):
	- oznaka vrste faktora (**FIX, COV, RAN**) sa nazivom varijable (jedan razmak između vrste i naziva)
	- oznaka osobine **TRAIT/TR** (broj koji označava nedostajuću vrednost)
- o Drugi blok podataka
- Linija koja označava kraj: **END MODEL/END**
- o Startne vrednosti:
	- Linija počinje sa **VARIANCE**/**VAR**
	- Naziv slučajnog faktora
	- **o** Dimenzije
- **o** Posebne informacije
	- Linija počinje sa **SPECIAL**
	- Označava poseban blok podataka koji završava sa **END**

# Izlazni fajlovi

#### **SumModel**.OUT – *word*

 Podaci o modelu i deskriptivna statistika (fenotipski parametri)

#### **SumPedigree**.OUT – *word*

Zbirni podaci o životinjama iz pedigre fajla

#### **SumEstimates**.OUT

- Podaci o komponentama varijansi i heritabilnosti (vrat – variance ration)
- **FixSolutions**.OUT *word*
	- Rešenja za fiksne faktore (BLUE)
- **RnSoln\_GRLO**.DAT *notepad/excel*

Rešenja za slučajni faktor (BLUP)

za oplemenjivačke vrednosti za GRLO

## Izlazni fajlovi

### **WOMBAT.log**

- dupliran sadržaj onog što je napisano na ekranu;
- poruke sa objašnjenjima za prekidanje analize (različiti tipovi grešaka);
- istorija/arhiva pokretanja analiza u istom direktorijumu pod uslovom da se fajl ne izbriše.